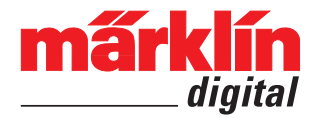

Ergänzende Informationen zum Decoder mLD/3, mSD/3

## **Hinweise:**

In dieser Anleitung werden ergänzende Infomationen zu den mLD/3 und mSD/<sub>2</sub> gegeben. Grundlage ist jedoch immer die dem Decoder beiliegende Bedienunganleitung.

Die vorliegenden Informationen sind **nicht** für ungeübte Anwender. Grundsätzlich empfehlen wir, alle Änderungen an den Decoder-Einstellungen für mögliche Fehlersuchen zu dokumentieren.

## **Rangiergang**

In CV 145 kann eingestellt werden, wie stark die Geschwindigkeiten durch den Rangiergang reduziert werden sollen.

Bit 7 ein reduziert auf 1/2 (auf die halbe Fahrstufe)

- Bit 6 ein reduziert auf 1/4
- Bit 5 an reduziert auf 1/8
- Bit 4 an reduziert auf 1/16
- Bit 3 an reduziert auf 1/32
- Bit 2 an reduziert auf 1/64
- Bit 1 an reduziert auf 1/128

## **Datenbereiche und Reset**

Der Decoder verfügt über zwei Datenbereiche. Im "Arbeitsbereich" sind die Daten hinterlegt, mit denen der Decoder arbeitet. Zusätzlich gibt es einen Bereich, in dem die Einstellungen des Decocers "gesichert" werden können. Wie beim Reset üblich, können Sie durch Eingabe von bestimmten Werten in der CV 8 entsprechende Aktionen auslösen:

#### **Wert Aktion**

- 2 Arbeitsbereich sichern
- 4 Arbeitsbereich aus Sicherung widerherstellen
- 8 Reset auf Werkseinstllungen (Sicherung wird gelöscht!)
- 1 Reset (Sicherung bleibt erhalten)

# **CV 31 / 32**

Der Bereich der CV 257 bis CV 512 sind ab Werk mehrfach belegt. Dem entsprechend muss vor den Arbeiten in oder an diesen CVs angegeben werden, in welcher dieser Belegungen gearbeitet werden soll. Dies wird in den CVs 31 und 32 eingegeben. Zunächst wird in CV 31 eingestellt, welchen Themenbereich, und in CV 32 welche Seite bearbeitet werden soll. Derzeit sind 3 Themen angelegt.

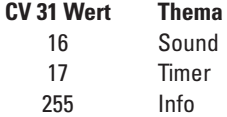

## **Modus**

In den Einstellungen zu den Funktionen kann für jede Funktion ein Modus festgelegt werden (z.B. CV 112, CV 116, ..., siehe CV-Tabelle).

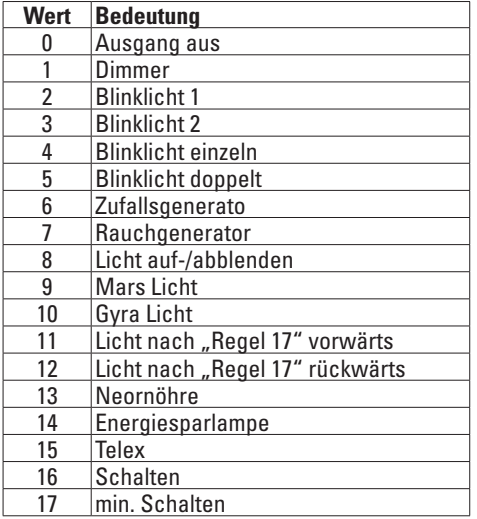

# **Funktionsmapping**

Das Funktonsmapping ist sehr weitreichend und komplex. Jedes einzelne Mapping wird über drei Einstellungen vorgenommen. Dabei wird festgelegt:

- Wie wird die Funktion ausgelöst
- mögliche Bedingungen gelten für diese Funktion
- Welche Funktion wird ausgelöst

Diese Informationen werden, nachdem sie eingestellt wurden, gemeinsam in einer "Zeile" gespeichert. Insgesammt können 80 Zeilen (0 – 79) gespeichert werden.

### **Das Vorgehen**

- 1. In CV 33 wird eingetragen, welche der 80 möglichen Zeilen eingelesen werden soll. Wird ein neues Mapping angelegt, kann diese CV leer bleiben.
- 2. In CV 34 wird der "Auslöser" angegeben (siehe Tabelle "Auslöser & Ereignisse").
- 3. In CV 35 können Bedingungen angegeben werden (siehe Tabelle "Bedingungen"). Diese CV kann auch leer bleiben.
- 4. In CV 36 wird angegeben, welche Funktion ausgelöst werden soll (siehe Tabelle "Auslöser & Ereignisse").
- 5. In CV 37 wird angegeben, in welche Zeile das aktuell angelegte Mapping eingetragen werden soll. Wird hier eine schon belegte Zeile angegeben, so wird diese durch die neuen Einstellungen überschrieben. Ein neu angelegtes Mapping ist erst gültig, wenn es in eine Zeile geschrieben wurde.

## **Auslöser & Ereignisse**

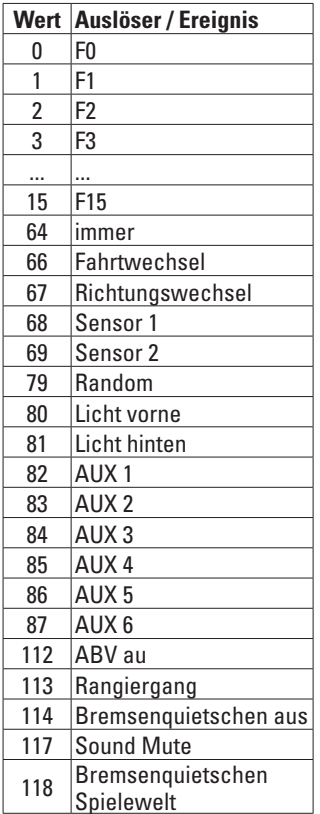

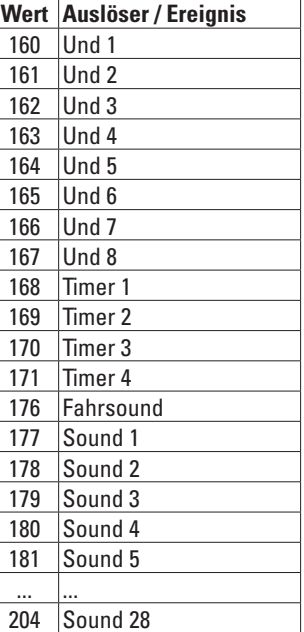

## **Bedingungen**

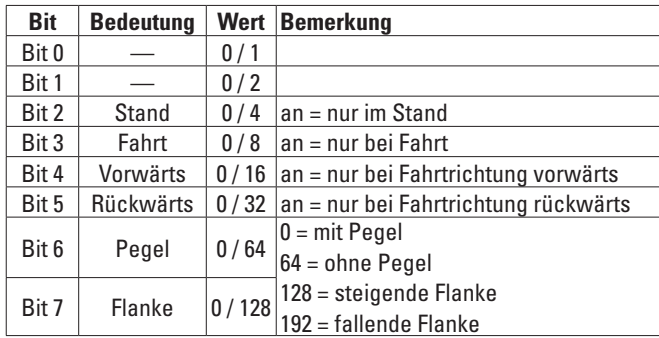

### **Übersicht über die eingebauten Motorregler und deren Parameter**

### **Der Classic Regler**

Klassischer Regler, einfach einzustellen, aber weniger geeignet für Glockenakermotoren; Lastregelung ohne Regeleinfluss.

Motor-Typ: Wählt Regel-Grundeinstellungen abhängig vom Motor.

Regelreferenz: Für die Regelreferenz gibt es keine festen Regeln. Sie muss nach "Gefühl" eingestellt werden.

PWM-Start: Beeinflusst das Anfahrverhalten der Lok.

EMK-Maximum: Gibt die maximale Regelung bei höchster Fahrstufe an.

### **Der Auto-PI Regler**

neuer Universalregler. Ist eine Kombination aus einem 2-Punkt-Regler (Anfahren) und einem PI-Regler (Fahrbetrieb).

Motor-Typ: Wählt Regel-Grundeinstellungen abhängig vom Motor.

Regelreferenz: Für die Regelreferenz gibt es keine festen Regeln. Sie muss nach "Gefühl" eingestellt werden.

PWM-Start: Beeinflusst das Anfahrverhalten der Lok.

- Langsam Grenze: Bestimmt den Übergang vom 2-Punkt- zum PI-Regler (auf die internen 4096 Fahrstufen bezogen).
- Regler K: Höhe des Proportionalanteils. Bestimmt den Verstärkungsfaktor des Fehlerverstärkers

Regler I: Höhe des Integralanteils. Bestimmt die Stärke der Filterung des Reglers I

Regeleinfluss: Gibt an, wie genau geregelt werden soll (z.B. für Lastsimulation an Steigungen ...)

EMK-Maximum: Gibt die maximale Regelung bei höchster Fahrstufe an. PWM-Offset: Beeinflusst den Übergang zwischen den beiden Reglern.

### **Der PID Regler**

Aus der Automatisierungstechnik bekannter Regler, der hier auf die

Belange der Modellbahn angepasst und ergänzt wurde. Er ist besonders aufwändig und bietet unzählige Möglichkeiten, ist aber ebenso aufwändig einzustellen.

Motor-Typ: Wählt Regel-Grundeinstellungen abhängig vom Motor. Regelreferenz: Für die Regelreferenz gibt es keine festen Regeln. Sie muss nach "Gefühl" eingestellt werden.

PWM-Start: Beeinflusst das Anfahrverhalten der Lok.

Regler K: Höhe des Proportionalanteils. Bestimmt den Verstärkungsfaktor des Fehlerverstärkers.

Regler I: Höhe des Integralanteils. Bestimmt die Stärke der Filterung des Reglers. Höhere Werte verlangsamen die Regelung.

Regler D: Bestimmt den Einfluss des Differntial-Anteils auf die Regelung. Höhere Werte machen die Regelung rauher.

Langsam-Grenze: Gibt die obere Grenz-Fahrstufe für die "Jangsam"-Einstellungen an

(auf die internen 4096 Fahrstufen bezogen).

Langsam-K: Korrekturfaktor für den K-Anteil bei niedrigen Geschwindigkeiten

- Langsam-I: Korrekturfaktor für den I-Anteil bei niedrigen Geschwindigkeiten
- Langsam-D: Korrekturfaktor für den D-Anteil bei niedrigen Geschwindigkeiten

Regeleifluss: Gibt an, wie genau geregelt werden soll (z.B. für Lastsimulationen an Steigungen ...)

EMK-Maximum: Gibt die maximale Regelung bei höchster Fahrstufe an.

### **Der Analogregler**

ergänzt das Spektrum um ausschließlich für den Analogbetrieb ideale Einstellungen vornehmen zu können.

Der Analogregler übernimmt die Parameter-Einstellungen vom Auto-PI Regler.

5

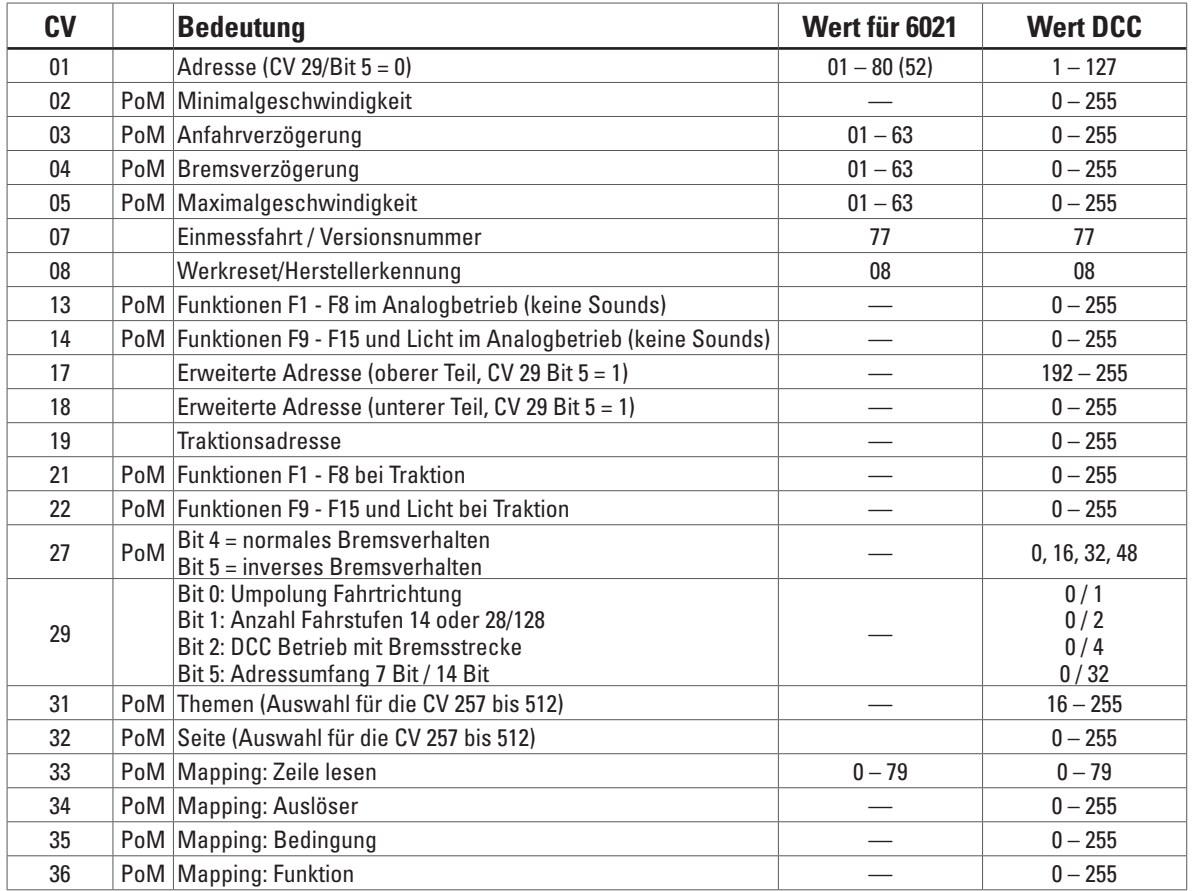

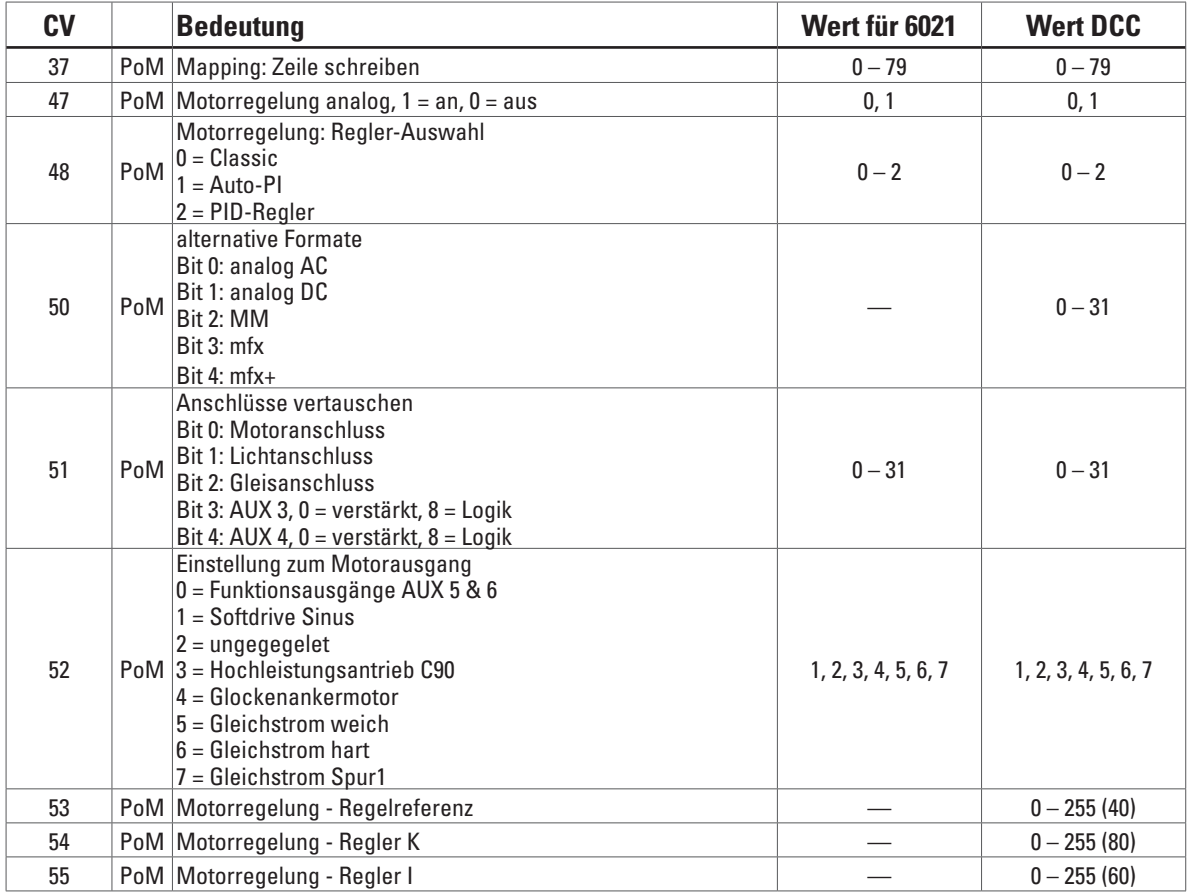

 $\overline{1}$ 

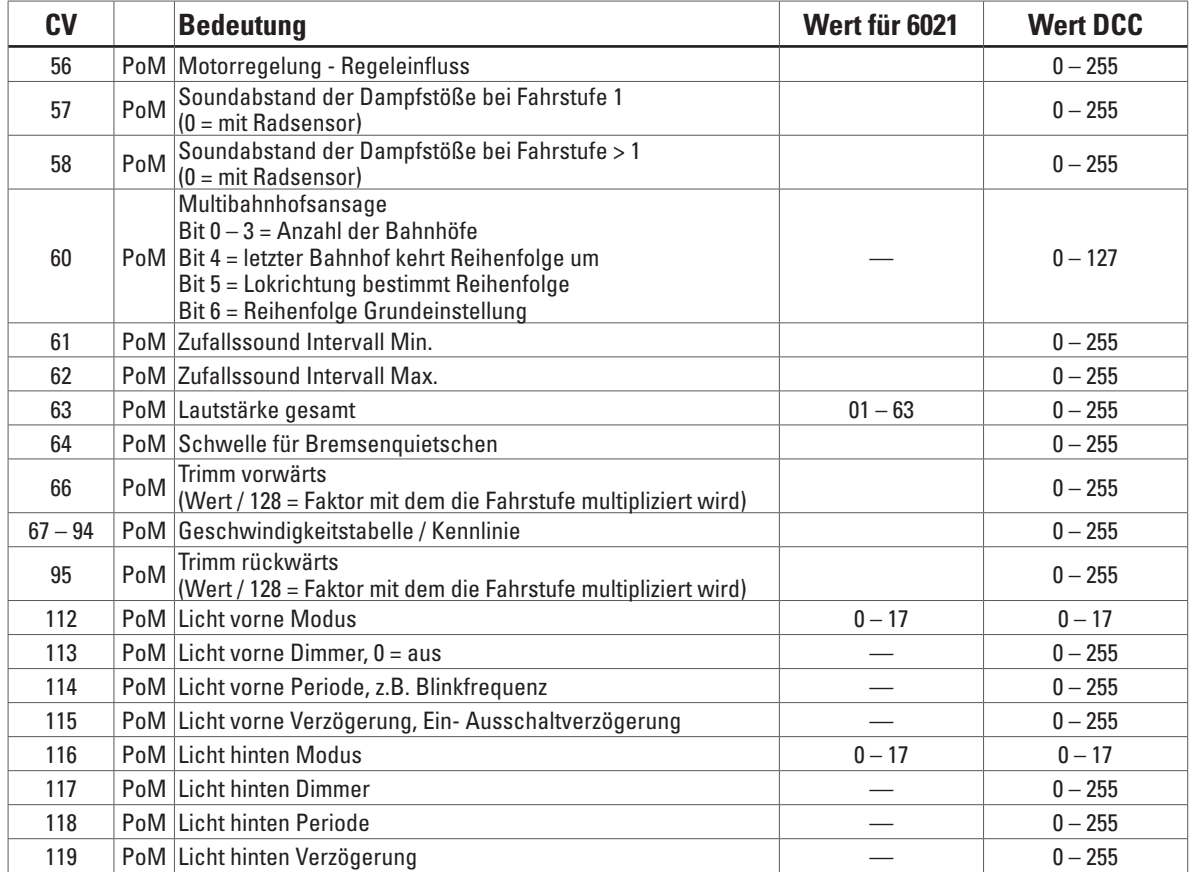

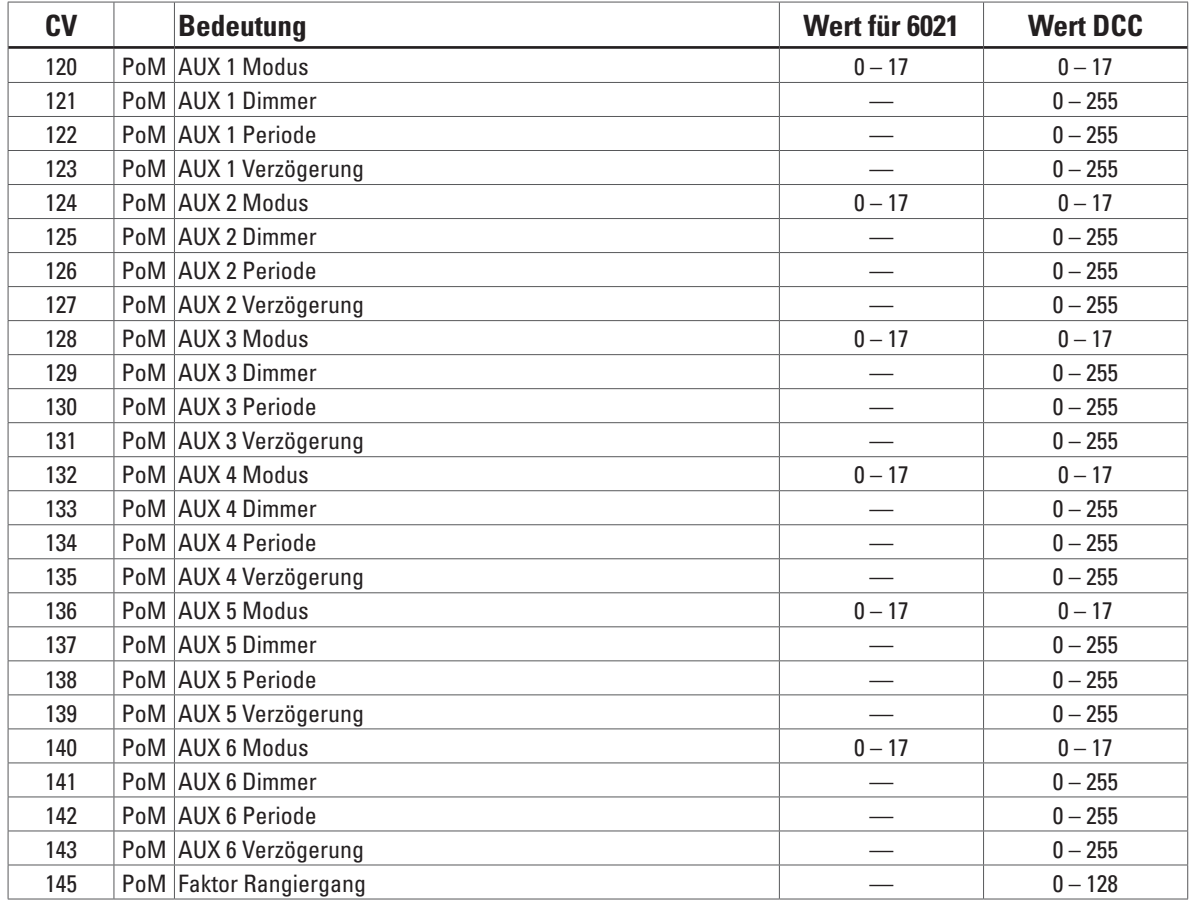

9

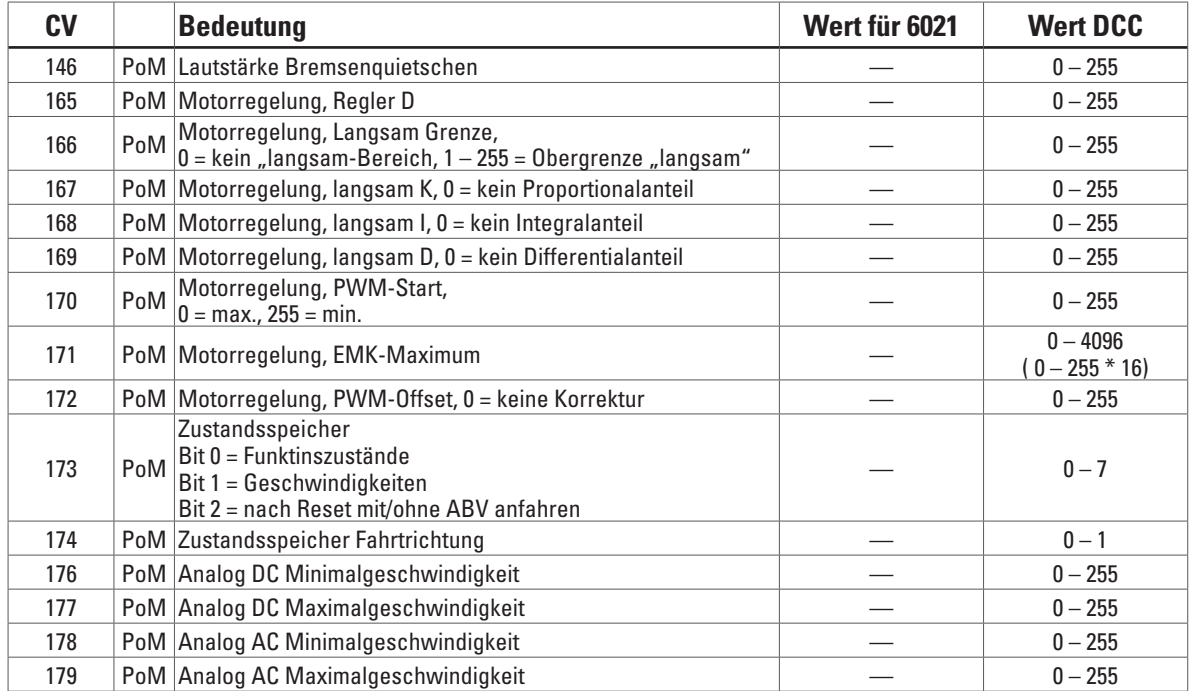

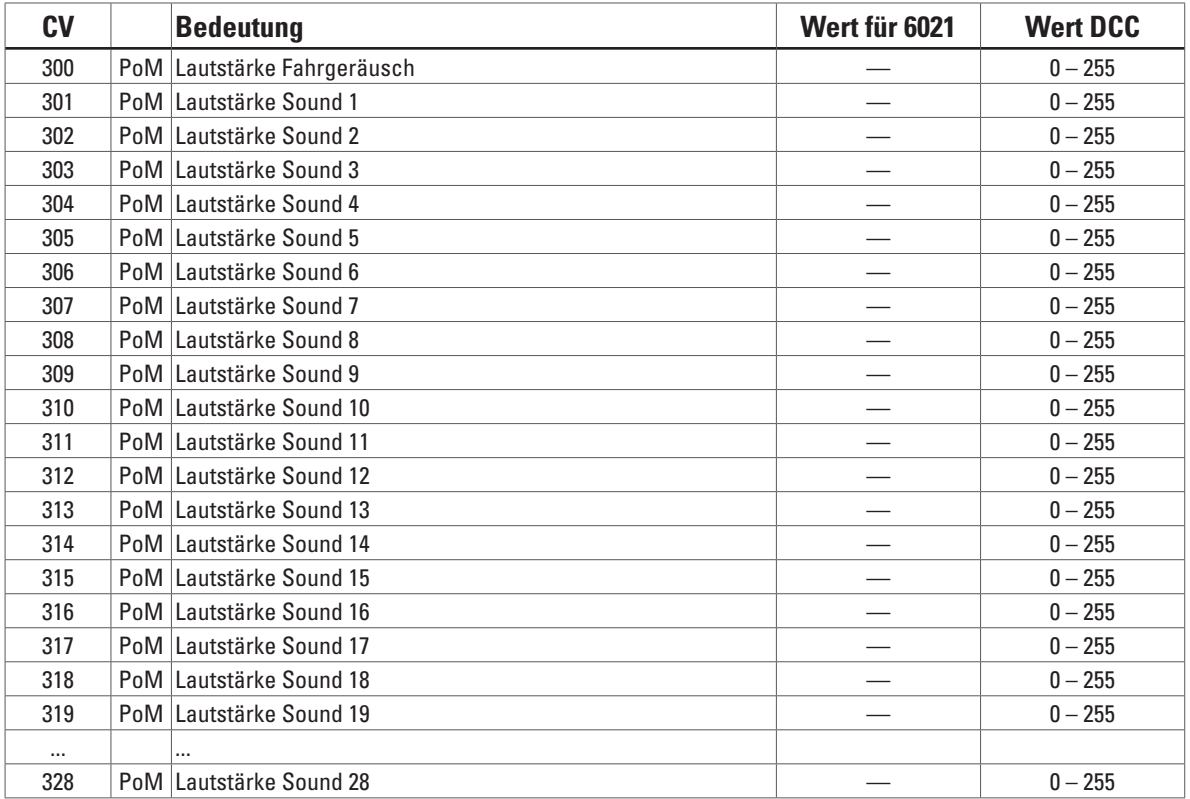

#### **Index-Bereich CV 257 – 512, Thema Sound (CV 31 = 16, CV 32 = 0)**

### **Index-Bereich CV 257 – 512, Thema Mapping (CV 31 = 17, CV 32 = 0)**

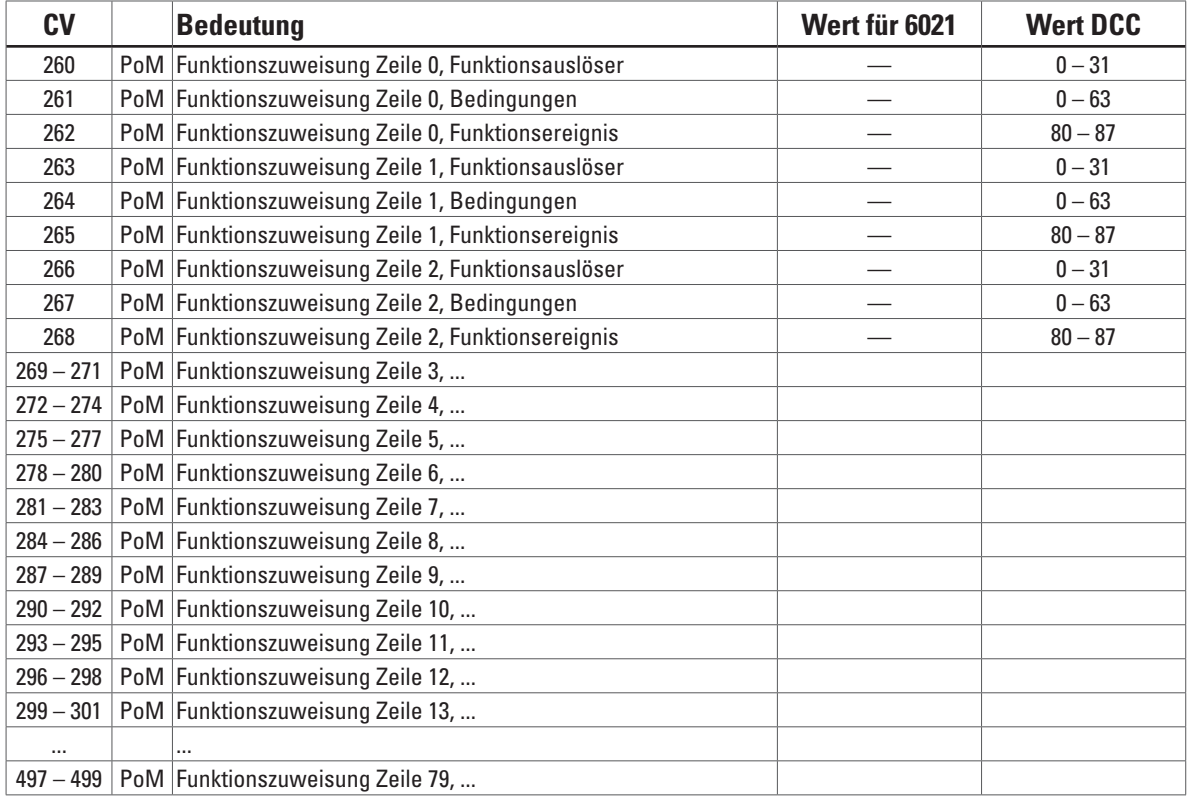

#### **Index-Bereich CV 257 – 512, Thema Mapping, Timer (CV 31 = 17, CV 32 = 1)**

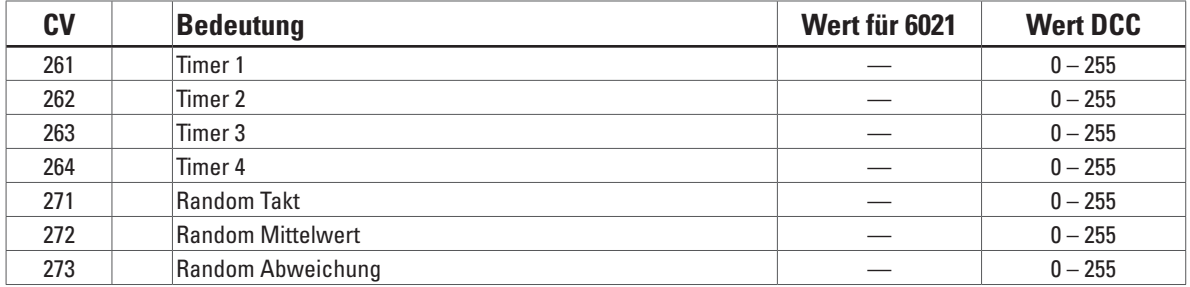

#### **Index-Bereich CV 257 – 512, Thema Info (CV 31 = 255, CV 32 = 255)**

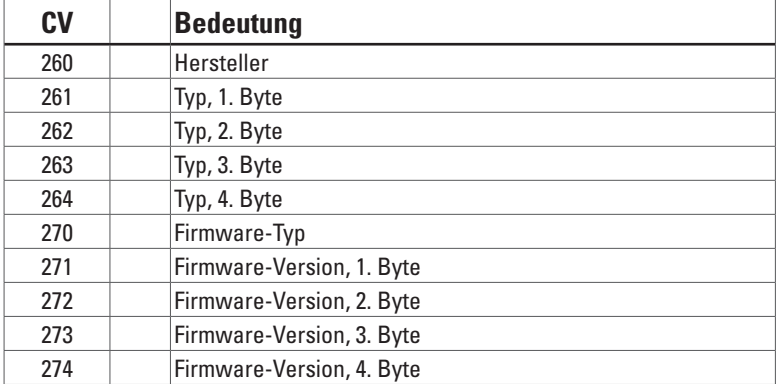

Gebr. Märklin & Cie. GmbH Stuttgarter Str. 55 - 57 73033 Göppingen Germany www.maerklin.com

0716/Sm2 Änderungen vorbehalten © Gebr. Märklin & Cie. GmbH